# **ETH**zürich

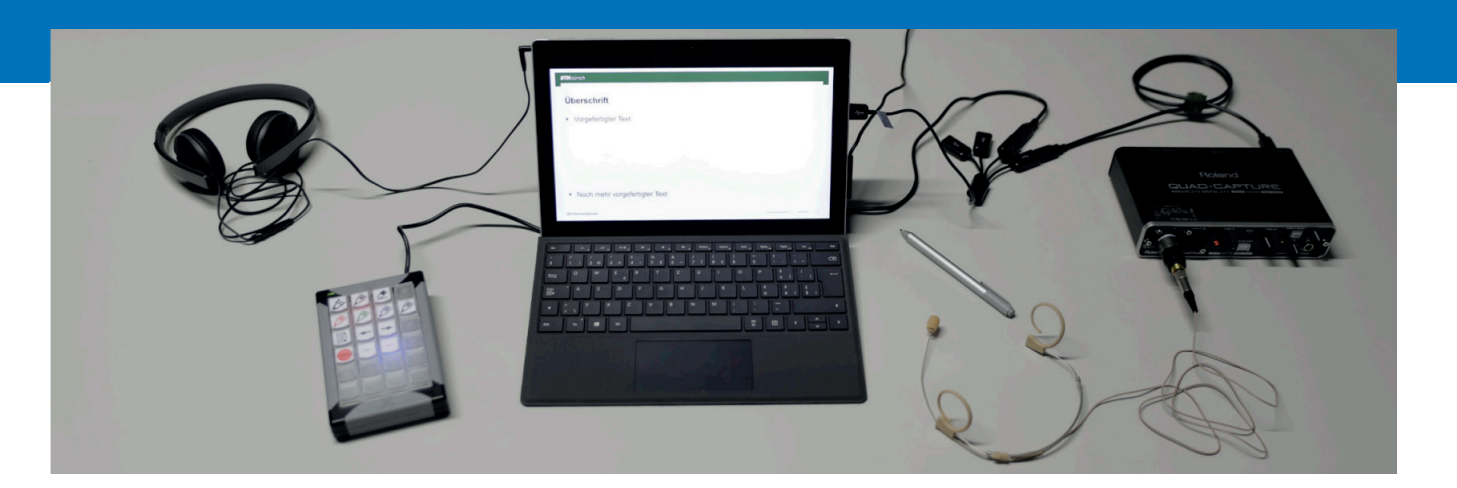

## **Anleitung KIT II**

### **Aufbau des KIT**

Stecken sie die Kabel und Anschlüsse gemäss folgender Bilder zusammen:

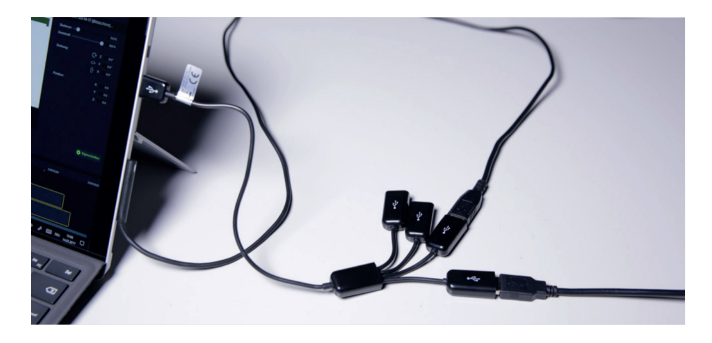

Der USB-Hub wird mit dem Surface verbunden. An diesen werden das graue Eingabegerät und das Audiointerface angeschlossen. Anschliessend kann das Surface gestartet werden.

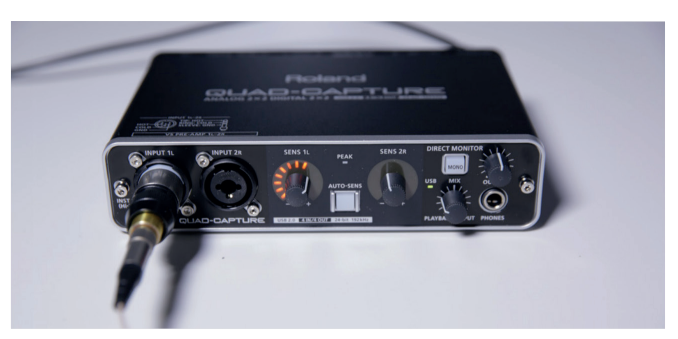

Beim Audiointerface wird auf der Vorderseite der schwarze XLR-Stecker des Mikrofons beim Eingang «INPUT 1L» eingesteckt.

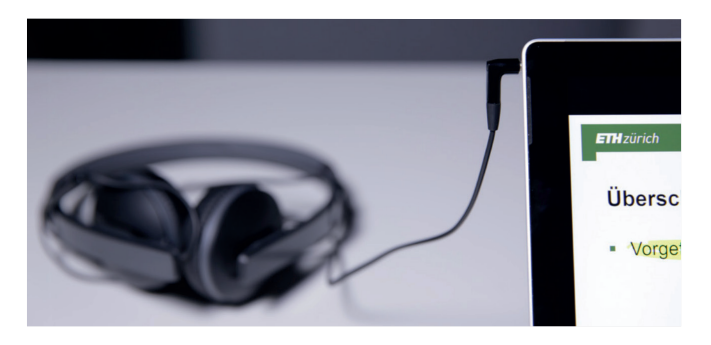

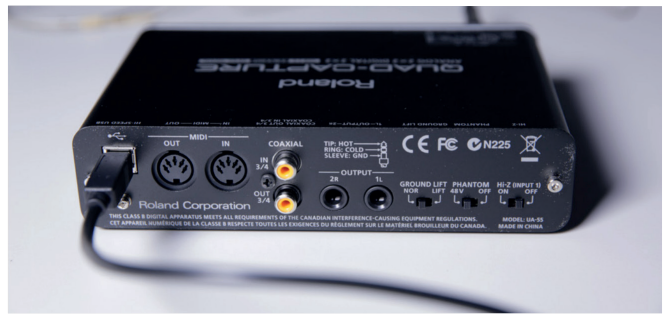

Der Kopfhörer wird ebenfalls ans Surface angeschlossen. Schliesslich wird das Audiointerface per USB (Rückseite) mit dem USB-Hub verbunden.

### **Funktionen Eingabegerät Materialliste**

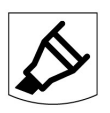

- Marker

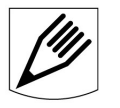

- Stift

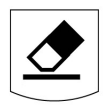

- Radiergummi

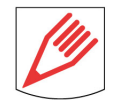

- Stift rot

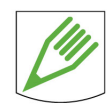

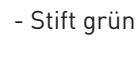

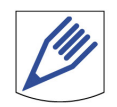

- Stift blau

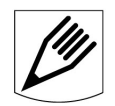

- Stift schwarz

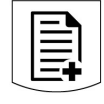

- Neue Folie

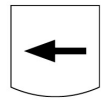

- Folie zurück

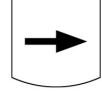

- Folie vor

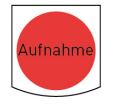

- Aufzeichnungssoftware

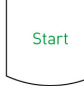

- Start der Aufnahme

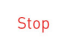

- Ende der Aufnahme

- Koffer
- Surface
- Stift für Surface
- Audiointerface
- Eingabegerät
- Kopfhörer • Mikrofon
- USB-Kabel
- USB-Hub
- **Stromkabel**

**ETH Zürich**

**Martin Wieser HG E 16 Rämistrasse 101 8092 Zürich**

**Telefon: +41 44 633 43 28 Email: wiesemar@id.ethz.ch https://www.ethz.ch/videostudio →**